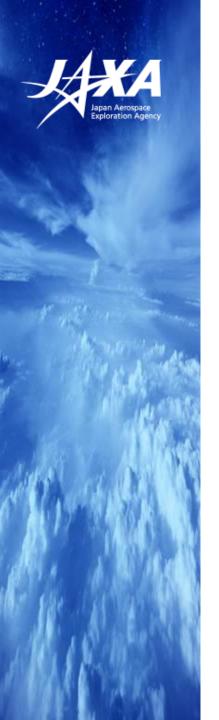

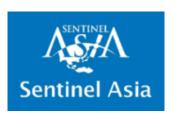

## **Web-GIS** operation

2019.11.13

Japan Aerospace Exploration Agency (JAXA)
Satellite Applications and Operations Center (SAOC)

Yuki Takakura

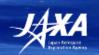

## What is Web-GIS?

#### Web-GIS page of Flood in Japan, August 2019

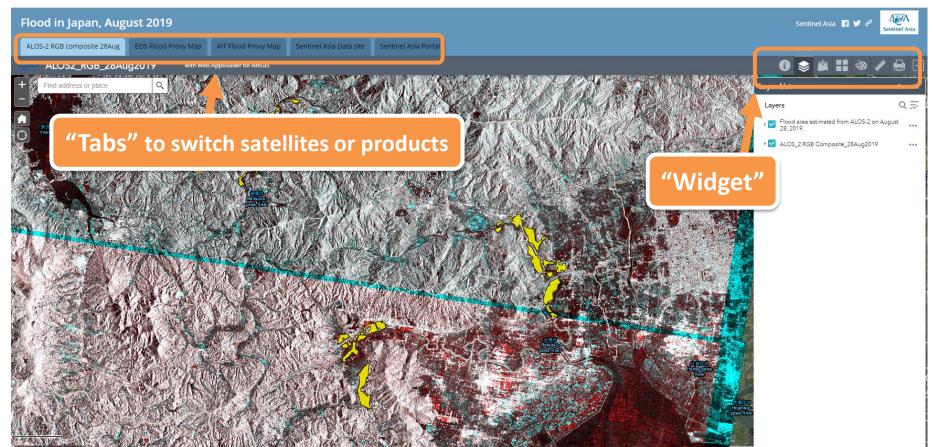

#### **■** Purpose

In order for all members to handle very easy with your senses, even those who are not familiar with satellite data handling.

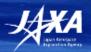

### What is Web-GIS?

#### **■ FROM NOW**

- JAXA have created Web-GIS page for each disaster on a trial basis from Aug. 2017.
- After creating it, we have informed each requesters of its URL and an account.

#### **■** FUTURE

- We will informed each organization of an account (After JPTM)
- You will be able to see Web-GIS page from each disaster page of Sentinel Asia's web site (<a href="https://sentinel-asia.org/">https://sentinel-asia.org/</a>), whenever you want to see.

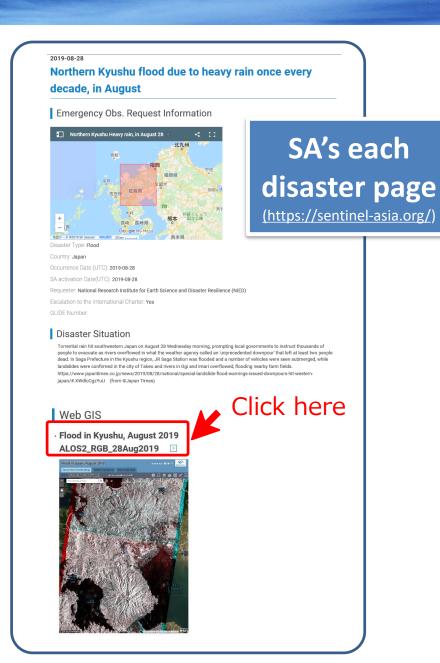

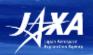

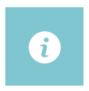

#### **About**

You can see Description and Copyright

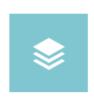

### **Layer List**

All layers are listed. You can choose layers which you want to display.

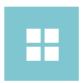

#### **Basemap Gallery**

You can chose Basemap.

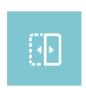

#### **Swipe**

You can swipe satellite data/products and compare them easily.

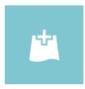

#### **Add Data**

You can add data in the selected tab.

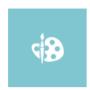

#### **Draw**

You can draw any figures and characters.

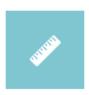

#### Measurement

You can measure any area and line.

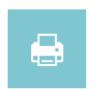

#### **Print**

You can print or download the figure even edited by "Draw" Widget.

I'll show you how to use these Widgets easily.

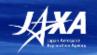

## To end my presentation

## This Web-GIS is used now Trial Period (at least until Mar. 2020)

#### > Request feedbacks

- We now select 8 Widgets that seems useful, but please let us know if you want other useful Widgets or functions.
- I might ask for a questionnaire later.

#### Considering of making it automatically

- Now we create this Web-GIS page manually during our working hours, so data uploaded at night and on holidays is not reflected immediately.
- We start the consideration of creating Web-GIS page automatically.

#### > Linking other systems

• We consider linking other systems (ex. Rainfall watching system, Hot spot information, other GIS), so please let us know if you have something to link with.

#### > Welcome to Colleagues

 If anyone who can help with the automatic creation of Web-GIS page, or anyone who can make a similar system by yourselves, you're most welcome!!

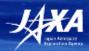

Thank you!!

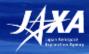

### 参考資料

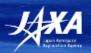

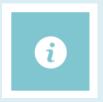

### **About**

Description and Copyright are written.

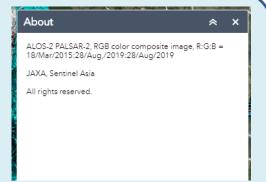

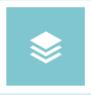

### **Layer List**

All layers are listed. You can chose layers which you want to display.

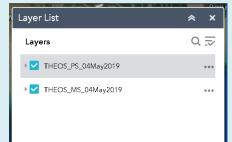

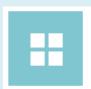

## **Basemap Gallery**

You can chose Basemap.

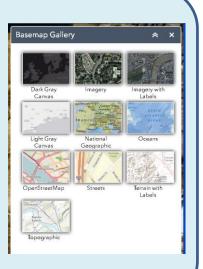

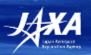

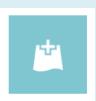

#### **Add Data**

You can add data in the selected tab.

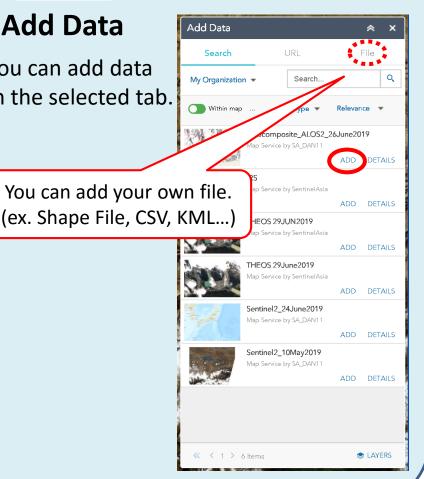

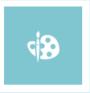

#### **Draw**

You can draw any figures and characters.

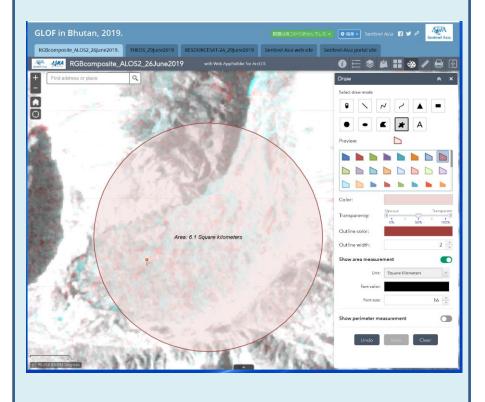

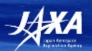

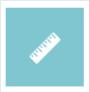

You can measure any area and line.

#### Measurement

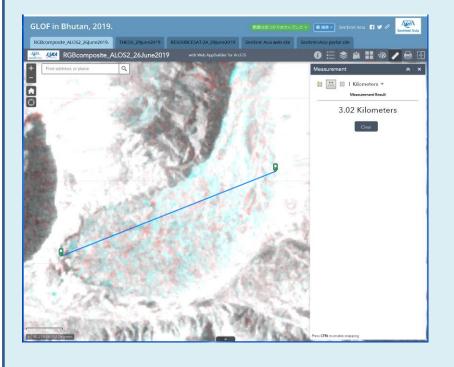

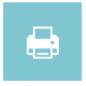

### **Print**

You can print or download the figure even edited by "Draw" Widget.

## Setting

| Map scale/extent:                       |                                   |
|-----------------------------------------|-----------------------------------|
| Preserve:                               | map scale                         |
| Force scale:                            |                                   |
| current                                 |                                   |
| Output spatial reference WKID :         |                                   |
| 102100                                  |                                   |
| WGS_1984_Web_Mercator_Auxiliary_Sphere  |                                   |
| Layout metadata:                        |                                   |
| Author:                                 | Sentinel Asia                     |
|                                         | Sentinel Asia, <u>JAXA</u> (2019) |
| Copyright:                              |                                   |
| Include legend: 🗸                       |                                   |
| Scale bar un                            | nit: Miles 🔻                      |
| MAP_ONLY size:                          |                                   |
| Width (px):                             | 670                               |
| Height (px):                            | 500                               |
| Print quality:                          |                                   |
| DPI:                                    | 96                                |
| Feature attributes: Include attributes: |                                   |

#### **Preview**

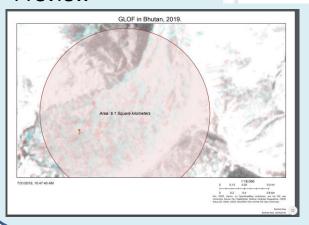

# How to use ArcGIS Online

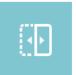

You can swipe satellite data/products and compare them easily.

### **Swipe**

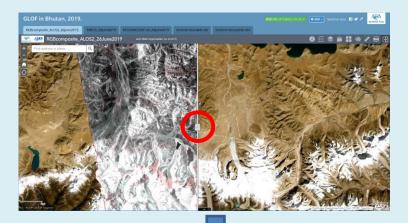

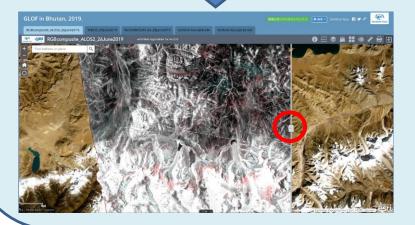

When you display some layers, you can change the layer swiped.

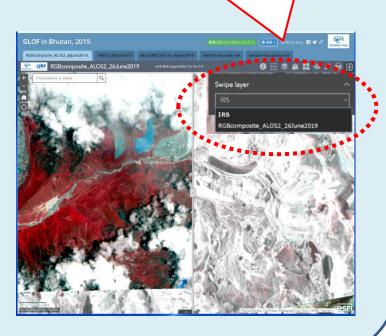